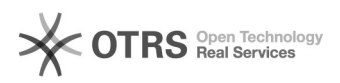

## Kategoriezuordnungen für Amazon-Artikel ändern

## 06.05.2024 07:03:29

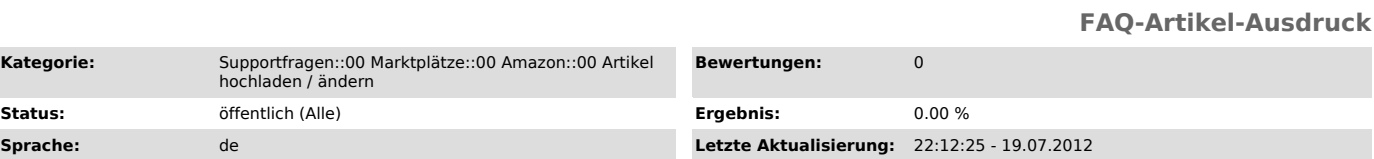

*Schlüsselwörter*

**Kategorie** 

Amazon Kategorie ändern

*Frage (öffentlich)*

Ich möchte Kategoriezuordnungen für bereits vorbereitete Artikel ändern. Wie kann ich die zu Amazon aktualisieren?

## *Lösung (öffentlich)*

Sie können in dem Amazon Modul die Kategoriezuordnung zu bereits vorbereiteten

Artikeln/Kategorien auf folgende Weise korrigieren:<br>- Wählen Sie im magnalister Plugin unter "Amazon" -> "Produkte vorbereiten"<br>-> "Neue Produkte erstellen" den/die Artikel aus, und wählen unten rechts

"vorbereiten".<br>
Ändern Sie auf die neue gewüschte Kategorie und die Unterkategorien ab.<br>
Speichern Sie die Vorbereitung (unten rechts).<br>
Stellen Sie über den Reiter "Hochladen" den/die Artikel zu Amazon erneut<br>
ein. In dem geändert.

Sollte Amazon Ihnen nach der Verarbeitung Fehlermeldungen zurück geben, folgen Sie bitte der Anleitung zur "[1]Nachverarbeitung von Amazon Artikeln".

[1] http://otrs.magnalister.com/otrs/public.pl?Action=PublicFAQZoom;ItemID=68